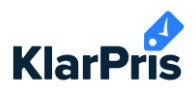

## **Oprettelse af KlarPris på computerens skrivebord**

- 1 Gå til din computers skrivebord og højreklik på skrivebordet.
- 2 Vælg "Ny" og "Genvej".

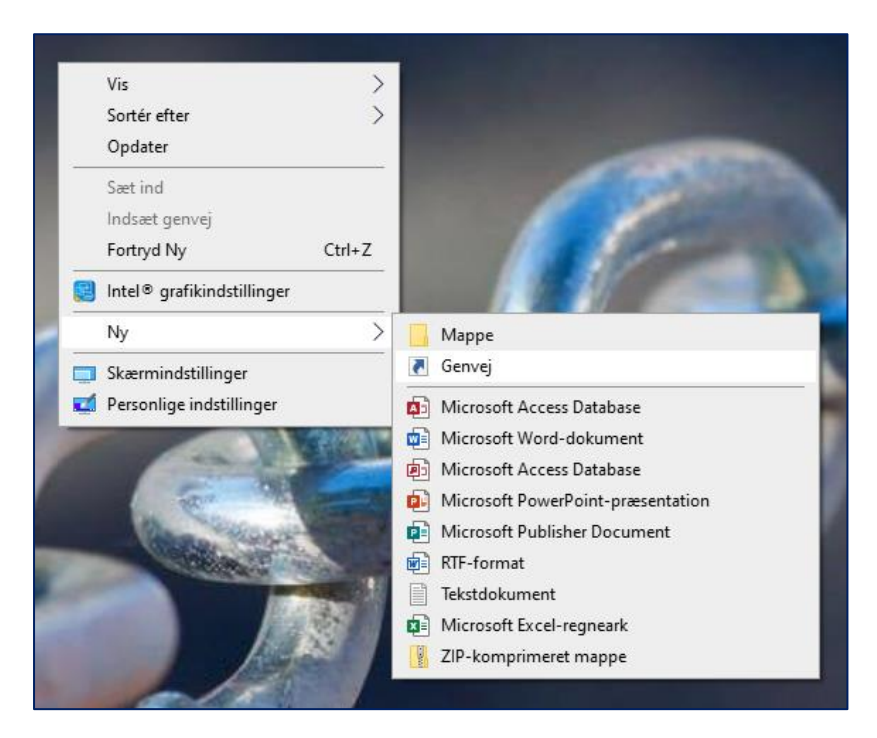

- 3. Indsæt https://app.klarpris.dk/ (som set på billedet herunder).
- 4. Klik næste.

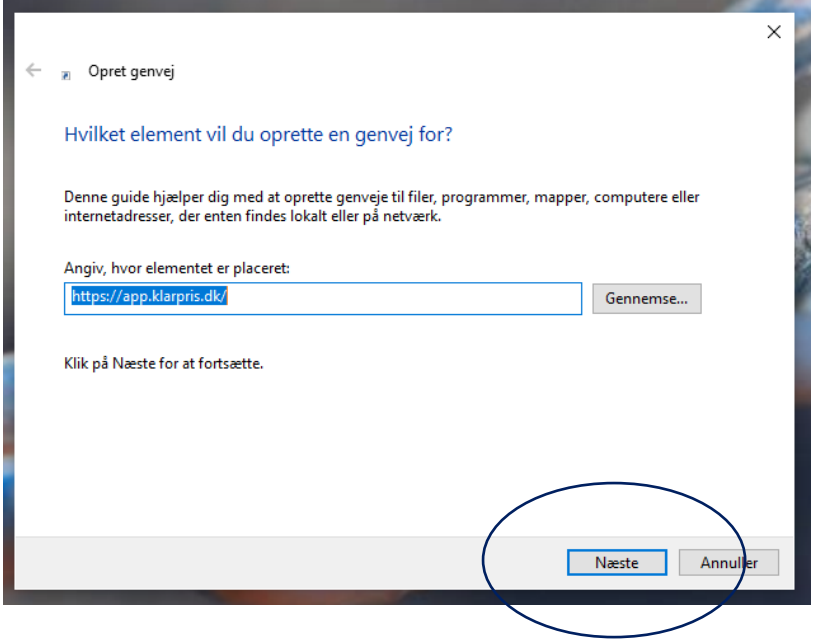

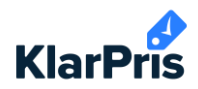

- 5. Navngiv genvejen KlarPris
- 6. Klik udfør.

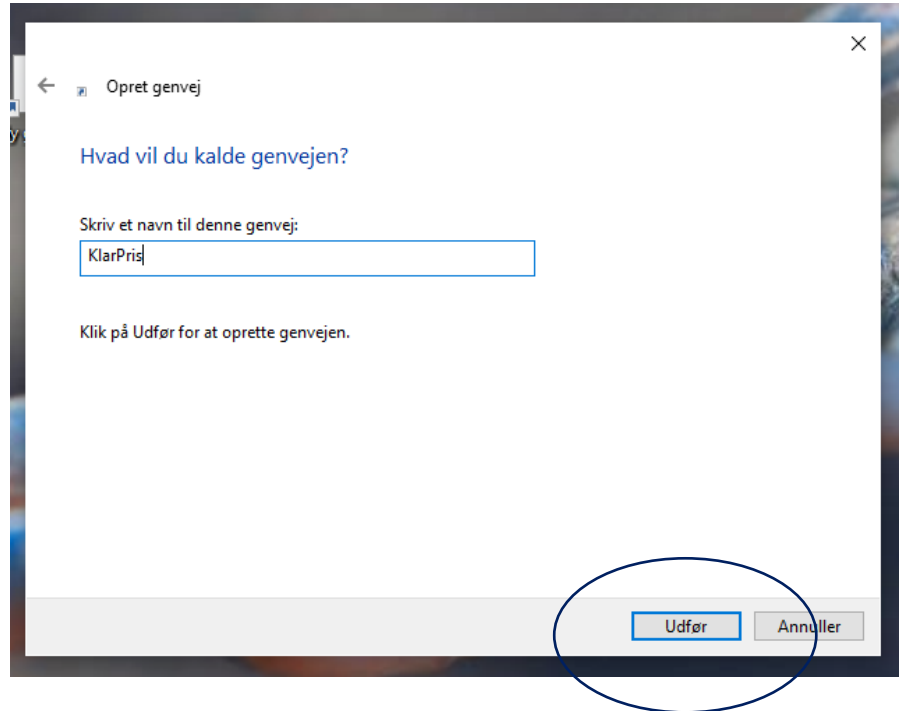